# **Traffic Processing**

#### In this article

- Advanced Search
- Creating a New Traffic Processing Rule
- Rules Import
- Rules Export
- Knowledge Base Articles

# Section overview

This section allows a user to configure and perform number translations. Here you can add and remove rules for traffic processing. The section includes 2 tabs: **Traffic Processing** and **Orig/Term Rules**:

Screenshot: Traffic Processing section

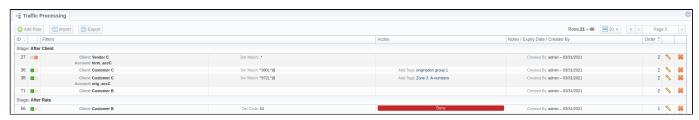

| Column Name                      | Description                                                                                                    |  |  |
|----------------------------------|----------------------------------------------------------------------------------------------------|--|--|
| ID                               | Rule's identification number                                                                                                    |  |  |
| Stage                            | Stage of a rule (the rules are grouped by following stages: Initial, After Client, After Rate, After Routing                                                                                                    |  |  |
| Filters                          | Depending on rule parameters, a table can display the following scope of details:  Name of service, the rule is created for Gateway, specified in a rule Tag(s), indicated in a rule Client's name, specified in a rule Indicated Code POSIX regular expression for Src number (Src Match) POSIX regular expression for Dst number (Dst Match) Src Prefixes (Src P Any/Src P Not) Src Prefixes (Names (Src PN Any/Src PN Not) Dst Prefixes (Dst P Any/Dst P Not) Dst Prefixes Names (Dst PN Any/Dst PN Not) |  |  |
| Action                           | Pepending on rule parameters, a table can display the following scope of details:  Replacement for a matched rule for Src number (Src) Replacement for a matched rule for Dst number (Dst) List of tags added during traffic processing rule execution Deny plank for blocking rules LNP/MNP db specification with LNP direction and Revert LNP indication (if enabled) Any blocked termination Clients/Accounts from the Routing Blocks section                                                            |  |  |
| Notes / Expiry Date / Created By | Depending on rule parameters, a table can display the following scope of details:     Notes, specified in a rule     Rule's Expiry date     User name and time, when a rule was created/edited                                                                                                    |  |  |
| Order                            | Specified order for rule execution                                                                                                    |  |  |

Functional buttons/icons presented in the section are as follows:

|--|

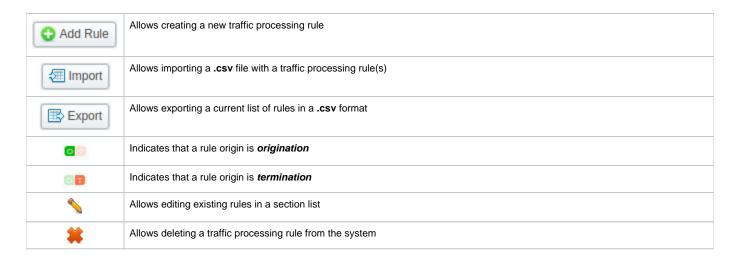

#### **Advanced Search**

In the top right corner of the section above the table, an **Advanced Search** drop-down menu is located. By clicking on a blue downward arrow icon, a drop-down menu with the following structure is displayed:

Screenshot: Advanced Search drop-down menu

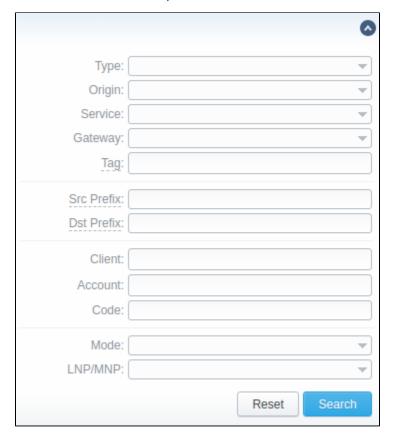

To apply the specified search criteria, click **Search**; to cancel the applied parameters, click **Reset**.

# Creating a New Traffic Processing Rule

To perform a number translation, click the **Add Rule** button and fill in the following fields:

Screenshot: New Traffic Processing rule

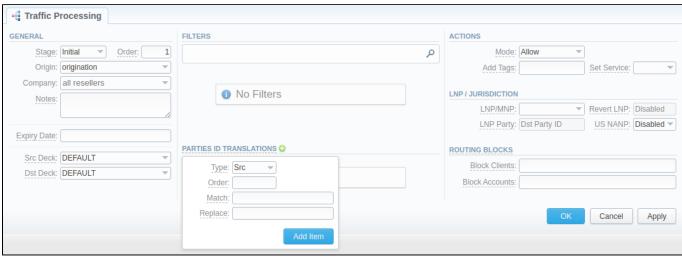

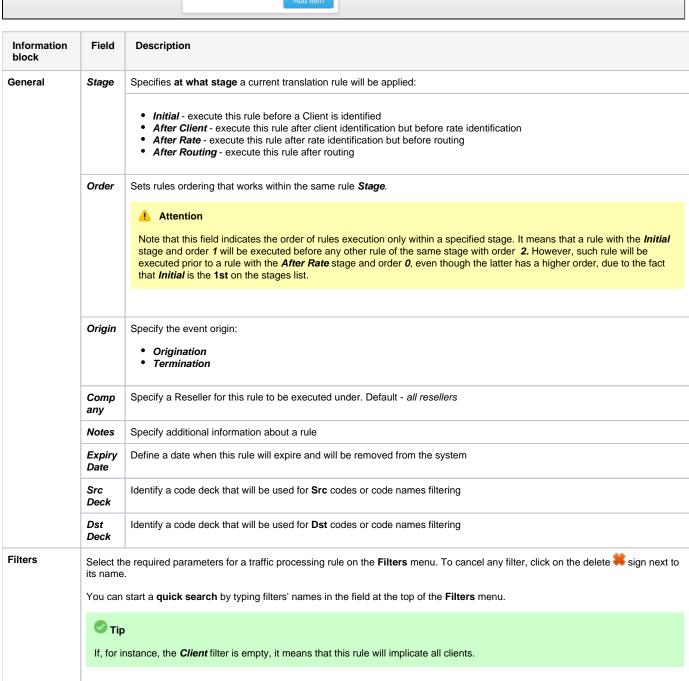

| Servic<br>e ID                        | Select a target from the drop-down list of all services, presented in the Services section of your JeraSoft Billing       |
|---------------------------------------|----------------------------------------------------------------------------------------------------|
| Gatew<br>ay                           | Select a respective VoIP gateway, for which rule is applied, from the drop-down list                                      |
| Tags<br>(Any)                         | A rule will work if an event has at least one of the tags, specified in this field                                        |
| Tags<br>(AII)                         | A rule will work if an event has all tags, specified in this field                                                        |
| Tags<br>(Not)                         | A rule will work if an event has no tags, specified in this field                                                         |
| Scr Par                               | ty ID                                                                                                    |
| Src<br>(Match)                        | In this field you may indicate POSIX regular expressions syntax, by which a number will be analyzed.                      |
| Src<br>Prefix<br>es<br>(Any)          | A rule will work if an event has at least one of the Src prefixes (e.g., 010, 810), specified in this field               |
| Src<br>Prefix<br>es<br>(Not)          | A rule will work if an event has no Src prefixes (e.g., 010, 810), specified in this field                                |
| Src<br>Prefix<br>es<br>Names<br>(Any) | A rule will work if an event has at least one of the Src prefixes names (e.g., <i>vodafone</i> ), specified in this field |
| Src<br>Prefix<br>es<br>Names<br>(Not) | A rule will work if an event has no Src prefixes names (e.g., <i>vodafone</i> ), specified in this field                  |
| Dst Par                               | ty ID                                                                                                    |
| Dst<br>(Match)                        | In this field, you may indicate POSIX regular expressions syntax, by which a number will be analyzed.                     |
| Dst<br>Prefix<br>es<br>(Any)          | A rule will work if an event has at least one of the Dst prefixes (e.g., 010, 810), specified in this field               |
| Dst<br>Prefix<br>es<br>(Not)          | A rule will work if an event has no Dst prefixes (e.g., 010, 810), specified in this field                                |
| Dst<br>Prefix<br>es<br>Names<br>(Any) | A rule will work if an event has at least one of the Dst prefixes names (e.g., <i>vodafone</i> ), specified in this field |
| Dst<br>Prefix<br>es<br>Names<br>(Not) | A rule will work if an event has no Dst prefixes names (e.g., <i>vodafone</i> ), specified in this field                  |
|                                       |                                                                                                    |

|                            | Client              | Specify a respective client                                                                                                    |
|----------------------------|---------------------|----------------------------------------------------------------------------------------------------|
|                            |                     | 1 Attention                                                                                                    |
|                            |                     | Please be advised that any traffic processing rule can have either the <i>Client</i> or <i>Account</i> field.                                                                                                    |
|                            |                     |                                                                                                    |
|                            | Accou<br>nt         | Specify a respective account                                                                                                    |
|                            | Dst<br>Code         | Specify a destination code                                                                                                    |
|                            | Dst<br>Code<br>Name | Specify a destination code name                                                                                                    |
|                            | Src<br>Code         | Specify a source code                                                                                                    |
|                            | Src<br>Code<br>Name | Specify a source code name                                                                                                    |
| Parties ID<br>Translations | Туре                | Define a type of translation:  • Src • Dst                                                                                                    |
|                            | Order               | Specify the order of translation  Tip  If you need to do multiple translations for the same call flow, it's better to create them all in one rule than to create multiple rules for the same type (time) of translations. That's where ordering would be useful.                                                                                                    |
|                            | Match<br>Replace    | In this field, you may indicate POSIX regular expressions syntax (see best practice example below), by which a number will be analyzed. If an expression matches the number, the translation will occur in respective settings in the Replace field.  Replacement for a matched rule.                                                                                                    |
| Actions                    | Mode                | Defines an action that will be executed if a traffic rule matches:                                                                                                    |
|                            |                     | <ul> <li>Allow - allow a current event to proceed. Stop further traffic processing rules within this type of rule;</li> <li>Allow and Continue - allow a current event to proceed. Search for the next traffic rule;</li> <li>Deny - deny a current event.</li> </ul>                                                                                                    |
|                            | Add<br>Tags         | Here you can add tags that will be added for events matching this rule                                                                                                    |
|                            | Set<br>Service      | Allows to change a specified service to another one while processing them                                                                                                    |
| LNP /<br>Jurisdiction      | LNP<br>/MNP         | Define a provider for the LNP/MNP service, which will be dipped for translation                                                                                                    |
|                            |                     | In the VCS 3.17.0, a new feature regarding TJA database has been added. Starting from this version, while creating a new rule, in the LNP/MNP field, a user can select either tja.ee (Routing Number) or tja.ee (Owner). The difference is as follows:  • tja.ee (Routing Number) - if a traffic processing rule executes, 372+Original Number will be substituted by 372+R outing Number, specified in the TJA database.  • tja.ee (Owner) - if a traffic processing rule executes, 372+Original number will remain unchanged. Instead, a Dyna mic Tag indicating an owner of the number will be added to the call.  Please find more about TJA database here. |
|                            |                     |                                                                                                    |

|                   | Revert<br>LNP                                                                                                    | Allows returning original numbers to vendors after routing:  • Enabled • Disabled                      |
|-------------------|----------------------------------------------------------------------------------------------------|----------------------------------------------------------------------------------------------------|
|                   | LNP Define, which Party ID(s) (Src, Dst, or both) will be used for LNP dipping. To enable this feature, you reparty P/MNP field. |                                                                                                    |
|                   | US<br>NANP                                                                                                    | Define if NANP processing will be used for LNP dipping:  • Enabled • Disabled                          |
| Routing<br>Blocks | Block<br>Clients                                                                                                    | Specify, which termination Clients to block for the originator, specified in the <b>Filters</b> block  |
|                   | Block<br>Accou<br>nts                                                                                                    | Specify, which termination Accounts to block for the originator, specified in the <b>Filters</b> block |

Best Practice Example

To get a better understanding of how the Src/Dst Match and Src/Dst Replace fields work, let's consider the following example:

If our Src/Dst number is 123#456, the Src/Dst Match field is ^123#(.\*)\$ and the Src/Dst Replace field is 789\1, the resulting number will be 789456. That's because the ^123#(.\*)\$ expression tells the system that from 123#456 number it must remember only the (.\*) part, which stands for 456. Now, in the Src/Dst Replace field we have 789\1, which means that instead of 123#456, it must insert 789 + add \1 that equals (.\*). Therefore, our resulting number will be 789+456=789456. These translation rules use the PostgreSQL regular expressions syntax (based on POSIX regex with some extensions). For more information, please refer to the PostgreSQL documentation portal.

In addition, in the *Src/Dst Replace* field you can insert random number with fixed digit length using the \$rnd(xxx-yyy)\$ variable, where xxx - start number and yyy - end number of the range. For example, \$rnd(050-950)\$ will be replaced by a 3-digit random number from 50 to 950.

#### Rules Import

A user can import a .csv file containing a list of traffic processing rules. To import the file, click the **Import** button and a pop-up window with the following structure will appear:

Screenshot: Traffic processing rule import

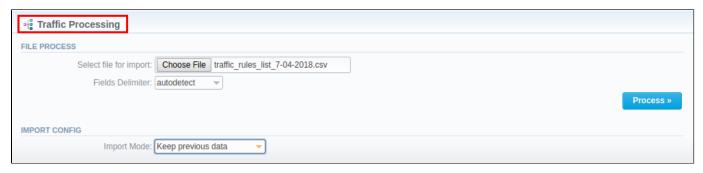

| Information block | Field                    | Description                                                                                                    |
|-------------------|--------------------------|----------------------------------------------------------------------------------------------------|
| File Process      | Select a file for import | Select a .csv file to import a traffic processing rule from                                                      |
|                   | Fields Delimiter         | Specify a delimiter symbol here. The possible options are:                                                       |
|                   |                          | <ul> <li>Autodetect</li> <li>,</li> <li>;</li> <li>Tab</li> </ul> By default, the Autodetect option is selected. |

| Import Config | Import Mode | Specify what to do with the current traffic processing rules:                                                                                                    |
|---------------|-------------|----------------------------------------------------------------------------------------------------|
|               |             | <ul> <li>Keep previous data - new rules will be added to the old ones</li> <li>Purge all other rules - old rules will be deleted and substituted by the new ones.</li> </ul> |
|               |             | By default, the <b>Keep previous data</b> option is selected.                                                                                                    |

When all fields are filled in, click **Process>>**. You will be transferred to the second step to indicate the default values in respective fields and specify rows and columns. To finish importing, click **Process>>** again.

### **Rules Export**

By clicking on the **Export** button you can download a current list of rules in a .csv file.

Screenshot: Rules export

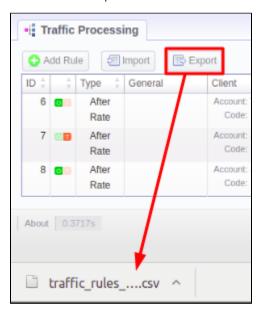

## **Knowledge Base Articles**

Error rendering macro 'contentbylabel'

parameters should not be empty